## **La tessera su MEMBERS**

**Come visualizzare o scaricare la tessera su Members**

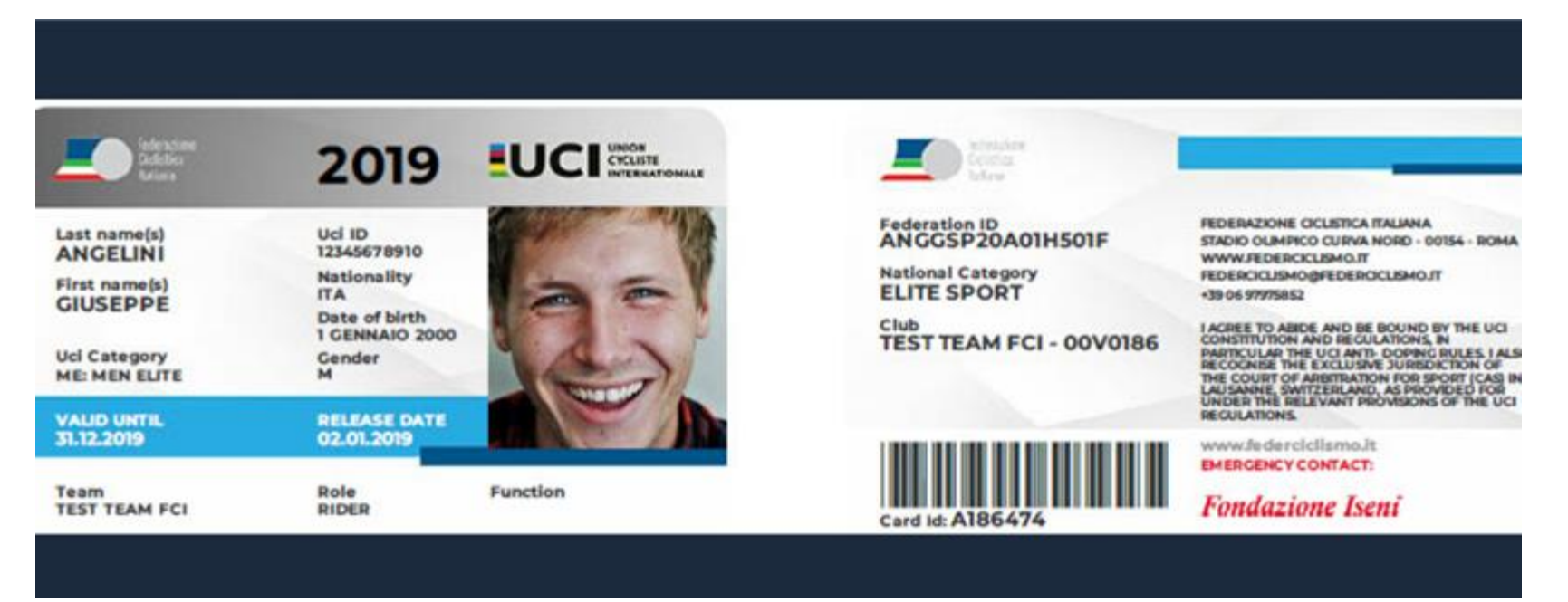

La Home Page di Members presenta tutti i link alle varie funzioni della Web App.

Il primo link permette di **visualizzare e scaricare la tessera**.

Sarà sufficiente tappare la voce "La mia tessera" per caricare a video la tessera digitale.

Verrà presentato per primo il lato con la foto e i dati della licenza UCI

**Scorrendo con il dito** sul display da destra verso sinistra, verrà visualizzato il retro con i dati della tessera per l'attività nazionale. Utilizzando, infine, il link di **download** si genera un documento Pdf che viene scaricato nel device.

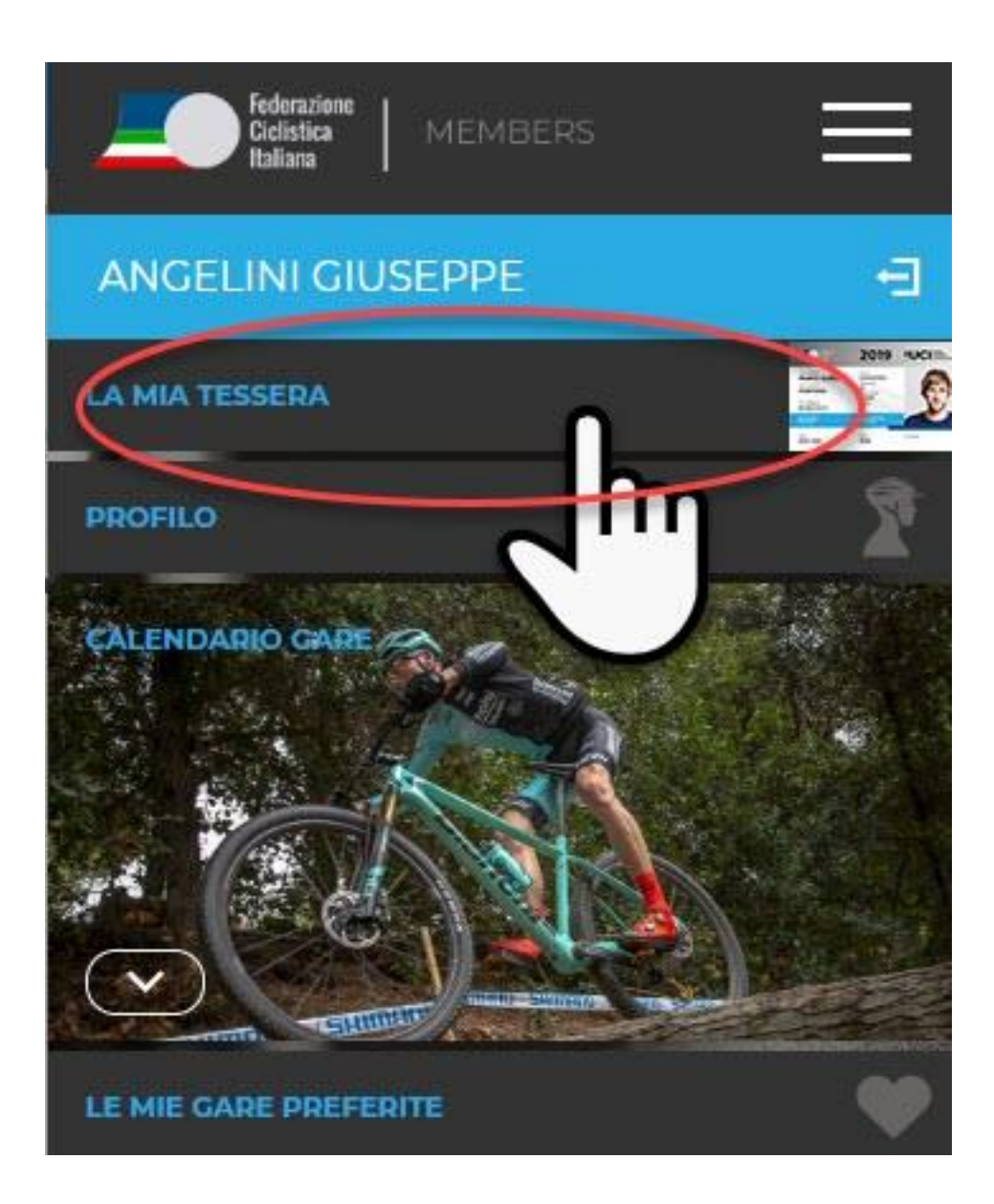

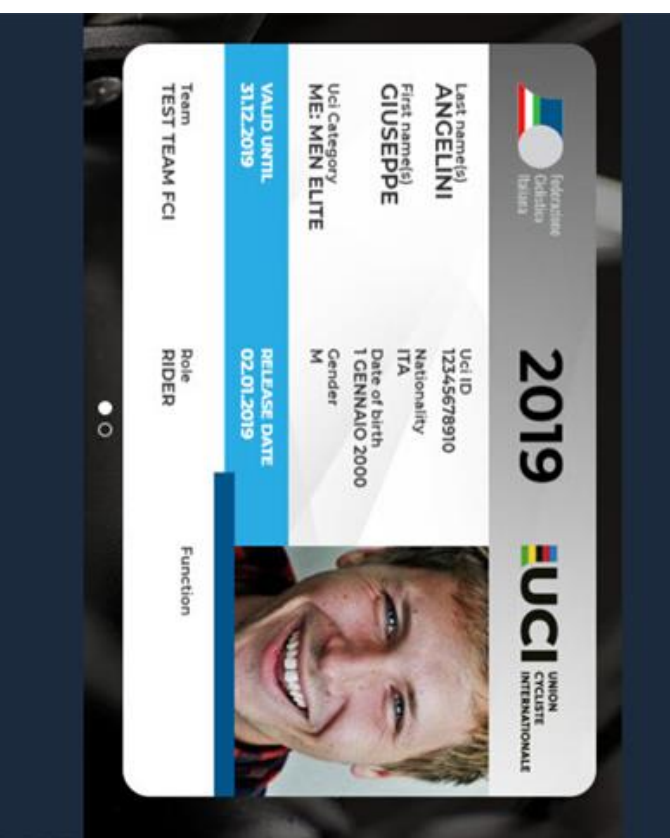

## **SCORRI SUL DISPLAY PER AVERE I DUE LATI DELLA TESSARA**

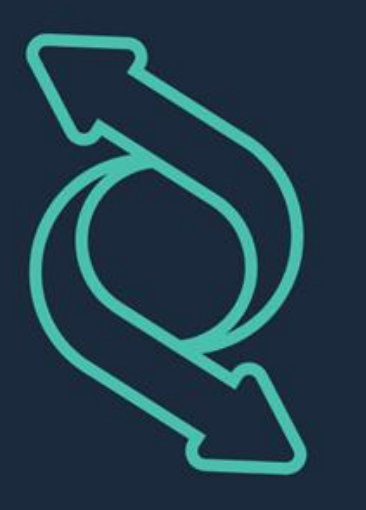

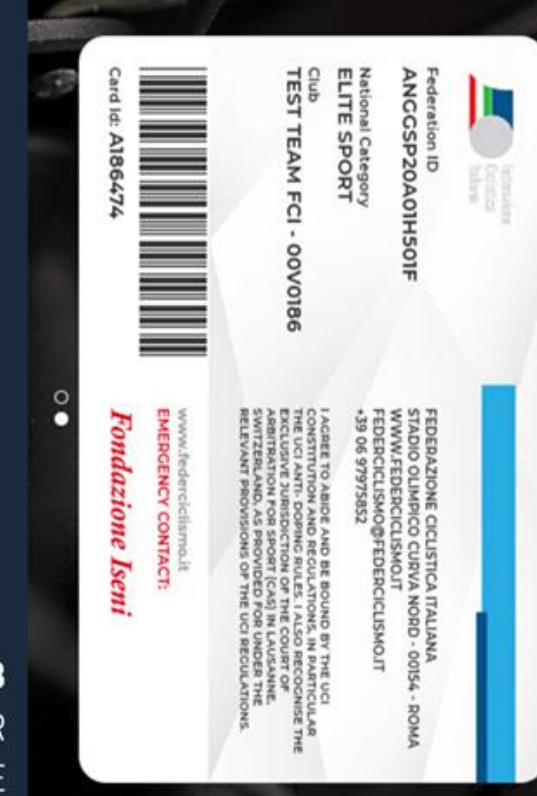

**LATO A** TUTTI I DATI NECESSARI PER L'ATTIVITA' INTERNAZIONALE

**LATOB** TUTTI I DATI NECESSARI PER L'ATTIVITA' NAZIONALE

**Scorri i due lati della tessera**

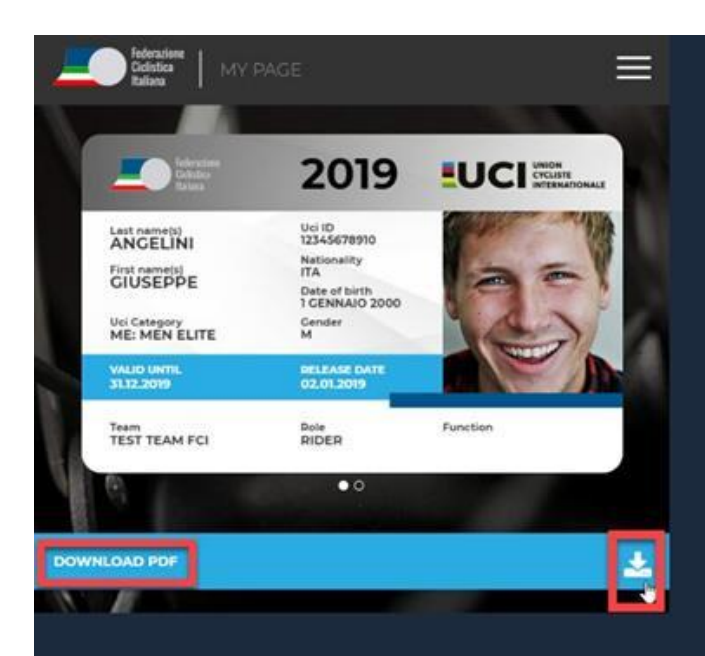

## **SCARICA LA TUA TESSERA IN FORMATO PDF E STAMPALA IN AUTONOMIA**

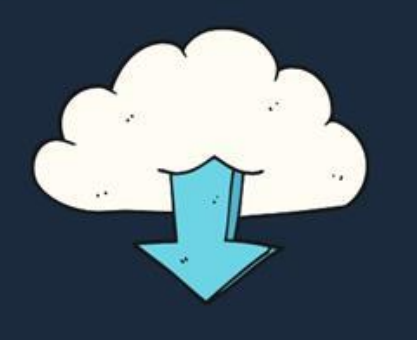

Stampala, piegala, mettila nel portafoglio e presentala alla verifica licenze della manifestazione alla quale partecipi.

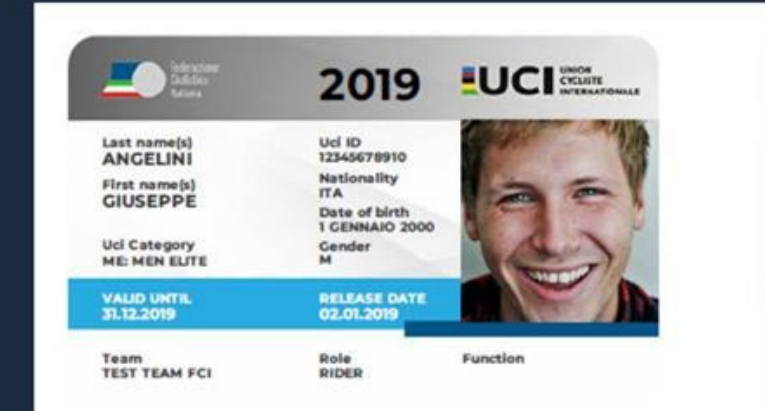

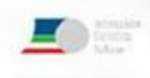

 $C$ and id:  $A1B647$ 

Federation ID<br>ANGGSP20A01H501F National Category **FLITE SPORT** 

Club<br>TEST TEAM FCI - 00V0186

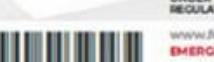

www.citizata.colottis.nvs.b *BHERGENCY CONTACT:* 

**Fondazione Iseni** 

REDEBATIONE CICLISTICA ITALIANA

STADIO OLIMPICO CURVA NORD - 00154 - ROMA WWW.FEDERCICLISMO.IT **REDERCICLISHO@FEDERCICLISHO.IT** CRAPTOR RADIO

ACREE TO AINDE AND BE BOUND BY THE UCI **LAIR THE UCLANTS DOPING BULES I ALSO**